### **ET-STAMP ADuC847**

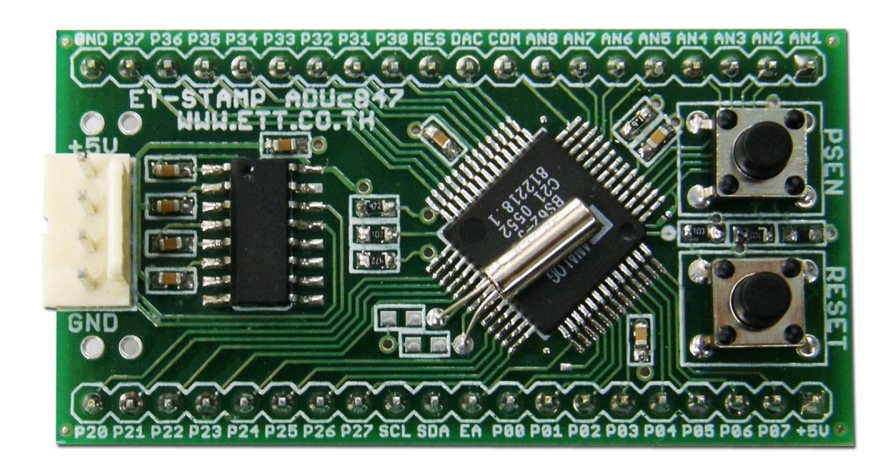

**ET-STAMP ADuC847** เปนบอรดไมโครคอนโทรเลอรในตระกูล MCS51 จากคาย Analog Device ซึ่งเลือกใชไมโครคอนโทรเลอรเบอร"ADuC847BS62-5" ทํางานดวยแรงดัน +5V(4.75- 5.25V) โดดเดนดวยระบบ ADC ขนาด 24บิต 8 ชอง และ DAC ขนาด 12บิต 1 ชอง ครบถวนดวยฟงชั่นพิเศษที่ทาง คาย Analog Device ออกแบบพัฒนาขึ้นมาสนับสนุนการทํางานของวงจร ADC ที่มีความละเอียดสูง สามารถเลือกปรับแต่งคุณสมบัติการทำงานของวงจรด้วย Software ได้โดยตรง ไม่ว่าจะเป็น การปรับค่า เกณฑ์การขยาย (Gain Amplifier) การชดเชยความผิดพลาด การกำจัดสัญญาณรบกวน การกำหนดย่าน ี ความถี่ **Input** ใช้งาน และการทำ **Digital Filter** เพื่อให้ได้ค่าการวัดที่มีความถูกต้องแม่นยำมากยิ่งขึ้น โดย ไม่ต้องปรับแต่งภาค **Hardwar**e มากนัก

นอกจากความโดดเด่นด้าน Analog แล้ว ในส่วนของวงจรภาค Digital และ ระบบการประมวลผล ก็ยังมีมาให้อย่างครบถ้วน ไม่ว่าจะเป็นหน่วยความจำแบบ Flash ขนาด 62KByte / 2304 Byte RAM และ Nonvolatile Memory ขนาด 4Kbyte พรอม Boot loader และความสามารถในการพัฒนาโปรแกรมแบบ In-Circuit Download ผ่านทางพอร์ตสื่อสารอนุกรม RS232 ได้โดยตรง สามารถประมวลผลด้วยความเร็ว ี่ สูงสุดถึง 12.58MIPS พร้อมระบบทรัพยากร ที่จำเป็น ไม่ว่าจะเป็น UART,I2C,SPI,Timer/Counter มีให้ทั้ง แบบ Standard 8052 และเพิ่มเติมดวย 16Bit Timer/Counter,16Bit PWM, Watch Dog Timer ฯลฯ

บอร์ด ET-STAMP ADuC847 ออกแบบใช้งานเป็นลักษณะของโมดูล MCU โดยอุปกรณ์ต่างๆจะ วางตัวบน PCB ขนาด 2.8cm x 5.2cm ประกอบด้วยวงจรพื้นฐานสำคัญ Power Supply Noise Filter และ RS232 Line Driver พรอม SW Reset และ SW Download(PSEN) เพียงตอแหลงจายไฟเลี้ยงขนาด +5V ให้กับบอร์ดก็สามารถ Download Program ใช้งานได้ทันที โดยโมดูลเชื่อมต่อกับอุปกรณ์ภายนอกด้วย Pin Header ขนาด 20 Pin ระยะ Pitch 2.54mm จํานวน 2 ชุด ระยะหางระหวางแถว 22.8mm(900mil) สามารถเสียบบนแผง Proto Board หรือ PCB เอนกประสงค์ ที่มีระยะ Pitch 100mil(2.54mm) ได้ทันที ทำ ให้ง่ายและสะดวกอย่างยิ่งในการประยุกต์ใช้งาน

## **คุณสมบัติของบอรด ET-STAMP ADuC847**

- 1. ใช MCU เบอร ADuC847BS62-5ซึ่งเปน MCU ตระกูล MCS51 / Run 1 Cycle Clock
- 2. ภายใน MCU มีหน่วยความจำ 62KByte Flash, 2304 Byte RAM, 4KByte Flash/EE Data
- 3. ใช Crystal คาความถี่ 32.768 KHz โดย MCU สามารถประมวลผลดวยความเร็วสูงสุดที่ 12.582912 MHz เมื่อใชงานรวมกับ Phase-Locked Loop (PLL) ภายในตัว MCU เอง
- 4. รองรับการโปรแกรมแบบ In-Circuit Serial Download ผานทางพอรต UART (RS232)
- 5. Power Supply ใชแรงดันไฟฟา +5VDC(4.75 VDC 5.25 VDC)
- 6. มีวงจรสื่อสาร RS232 โดยใชขั้วตอแบบ 4-PIN มาตรฐาน ETT จํานวน 1 ชอง
- 7. มีวงจร Push Button Switch จํานวน 2 ชุด (PSEN และ RESET สําหรับ RS232 Download)
- 8. มีวงจร I2C จำนวน 1 ชุด (SCL / SDA ของ I2C จัดเป็นขาพิเศษเฉพาะไม่ซ้อนทับกับ GPIO ทั่วไป)
- 9. มีวงจร ADC 24 Bit จำนวน 8 ช่อง สำหรับใช้งานแบบ Unipolar Mode (AIN,ACOM) หรือ 4 ช่อง สําหรับใชงานแบบ Bipolar Mode(AIN+,AIN-) โดยขา ADC จะใชขาของ Port P1[0..7]
- 10. มีวงจร DAC 12Bit จํานวน 1 ชอง โดย DAC จัดเปนขาพิเศษเฉพาะไมซอนทับกับ GPIO ทั่วไป
- 11. มี 24 Bit GPIO อิสระ สําหรับประยุกตตางๆ ไมรวมกับ ADC,DAC และ I2C Bus(SCL/SDA)
	- a. P0[0..7] สําหรับ GPIO ทั่วไป
	- b. P2[0..7] สําหรับ GPIO ทั่วไป หรือใชทําหนาที่พิเศษเปน SPI,PWM
	- c. P3[0..7] สําหรับ GPIO ทั่วไป สงวน P3.0 และ P3.1 สําหรับ RS232

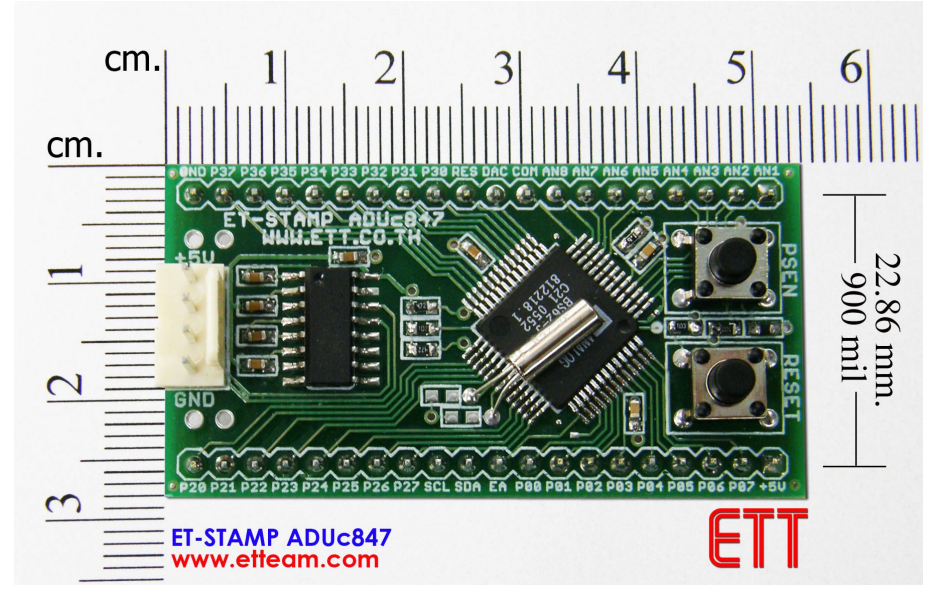

**รูปแสดง โครงสรางของบอรด ET-STAMP ADuC847**

### **โครงสรางบอรด ET-STAMP ADuC847**

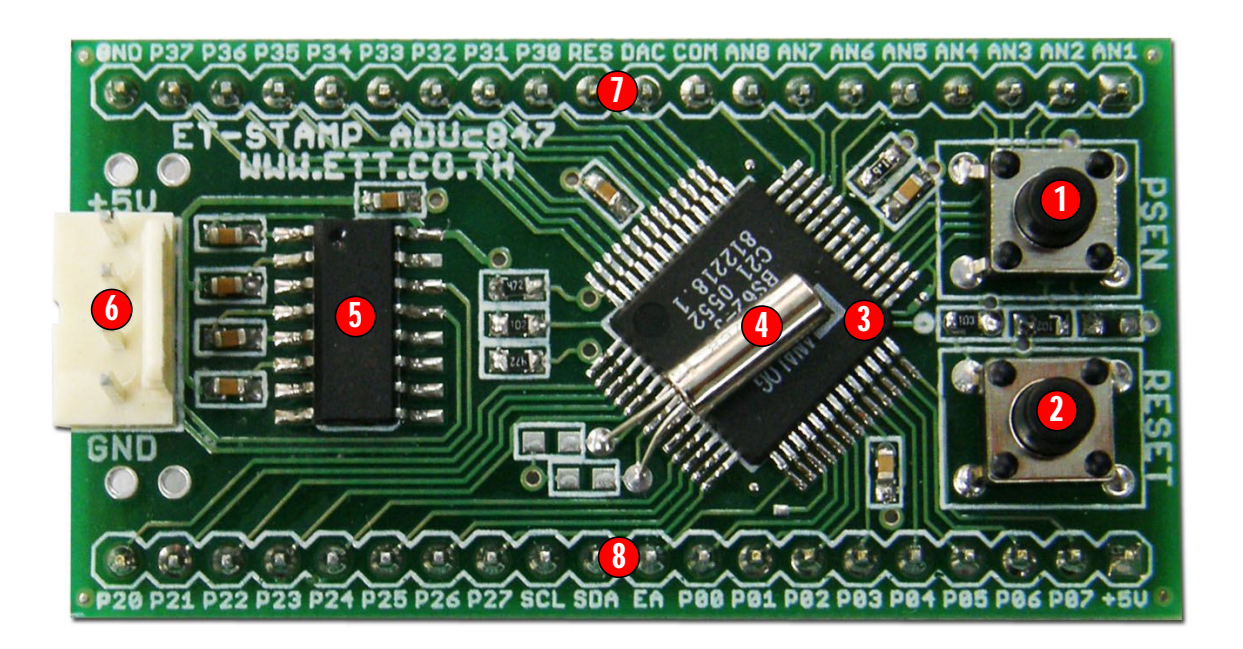

**รูปแสดง ตําแหนงของอุปกรณตางๆในบอรด ET-STAMP ADuC847**

- **หมายเลข 1 คือ** Switch PSEN ใชสําหรับ Download ผาน RS232รวมกับ Switch Reset
- **หมายเลข 2 คือ** Switch RESET ใชสําหรับสรางสัญญาณ Reset ให MCU
- **หมายเลข 3 คือ** MCU ประจําบอรด เบอร ADuC847BS62-5
- **หมายเลข 4 คือ** Crystal คาความถี่32.768 KHz
- **หมายเลข 5 คือ** Line Driver RS232 (MAX3232 หรือเทียบเทา)
- **หมายเลข 6 คือ** ขั้วตอ UART RS232
- **หมายเลข 7,8 คือ** Pin Header ขนาด 1x20 Pin จํานวน 2 ชุด สําหรับเปนจุดตอสัญญาณและ แหล่งจ่ายไฟให้กับบอร์ด

#### **พอรต RS232**

ี เป็นสัญญาณ RS232 ซึ่งผ่านวงจรแปลงระดับสัญญาณ MAX3232 เรียบร้อยแล้ว สามารถใช้ เชื่อมต่อกับสัญญาณ RS232 เพื่อรับส่งข้อมูลได้ นอกจากนี้แล้วยังสามารถใช้งานเป็น ISP Download ้สำหรับทำการ Download Hex File ให้กับ MCU ได้ด้วย โดยในกรณีนี้ต้องใช้งานร่วมกับ SW PSEN และ SW RESET เพื่อ Reset ให้ CPU เริ่มต้นทำงานใน Boot Loader Mode เพื่อทำการ Download Hex File ใหกับ CPU ไดดวย(ดูรายละเอียดเพิ่มเติมเรื่อง "การ Download Hex File ใหกับ MCU ของบอรด")

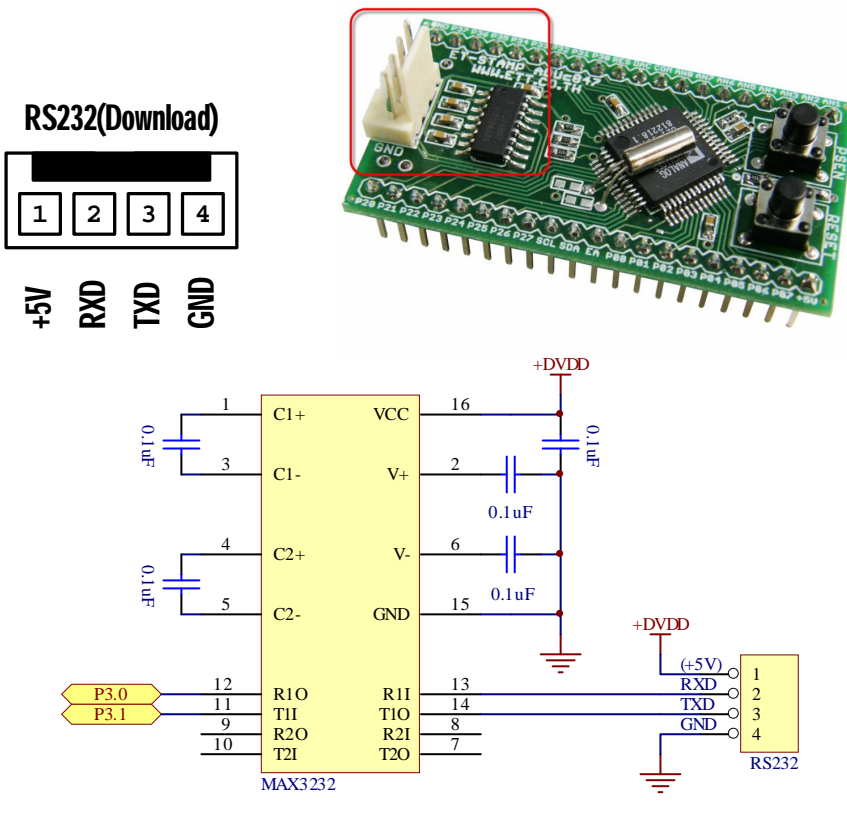

ี สำหรับ Cable ที่จะใช้ในการเชื่อมต่อ RS232 ระหว่าง Comport ของเครื่องคอมพิวเตอร์ PC เข้า กับขั้วตอ RS232ของบอรด นั้น เปนดังนี้

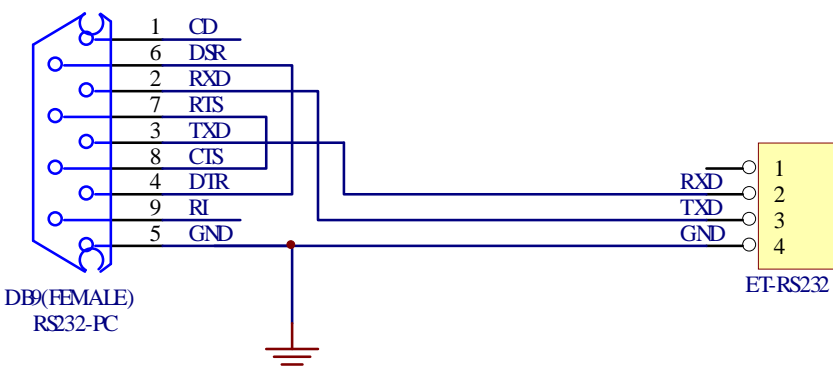

**รูป แสดงวงจรสาย Cable สําหรับ RS232**

## **ขั้วตอ Port I/O ตางๆของบอรด**

สําหรับขั้วตอ Port I/O ของ CPU นั้น จะจัดเรียงออกมารอไวยังขั้วตอ Pin Header ขนาด 40 Pin โดยแบงเปนแถวละ 20 Pin โดยมีการจัดเรียงขาสัญญาณไวดังนี้

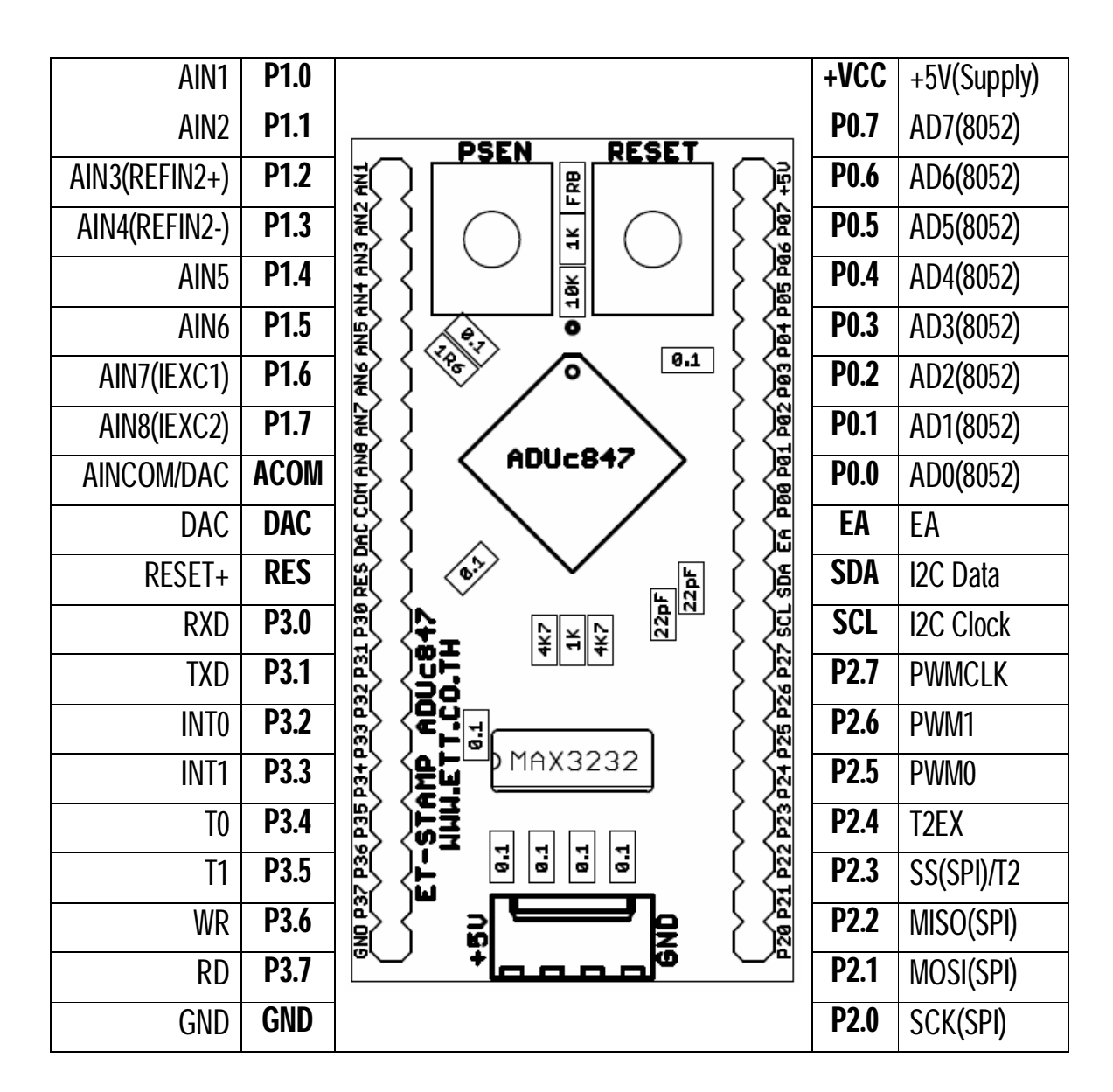

**รูปแสดงการจัดเรียงขาสัญญาณของ ET-STAMP ADuC847**

### **การ Download Hex file ใหกับ MCU ของบอรด**

การ Download Hex File ใหกับหนวยความจํา Flash ของ MCU ในบอรดนั้น จะใชโปรแกรมชื่อ "Windows Serial Download (WSD)" ซึ่งจะติดตอกับ MCU ผาน Serial Port ของคอมพิวเตอร PC โดย โปรแกรมดังกลาวสามารถดาวนโหลดฟรีไดที่ http://www.analog.com โดยในปจจุบัน (พฤษภาคม 2554) จะเป็น Version 7.05 (wsd\_setup\_v705.exe) ซึ่งผู้ใช้ต้องทำการติดตั้งโปรแกรมดังกล่าวให้เรียบร้อยก่อน โดยการสั่ง **Run ไ**ฟล์ "wsd\_setup\_v705.exe" ซึ่งโปรแกรมก็จะทำการติดตั้งโปรแกรมให้เองโดยอัตโนมัติ ซึ่งหลังจากทำการ Setup เสร็จแล้วจะได้ไฟล์สำหรับใช้งานชื่อ "WSD.EXE" โดยถ้าทำการติดตั้งตามค่า มาตรฐาน ไฟลดังกลาวจะอยูที่ "C:\Program Files\Analog Devices Inc\WSD\wsd.exe"

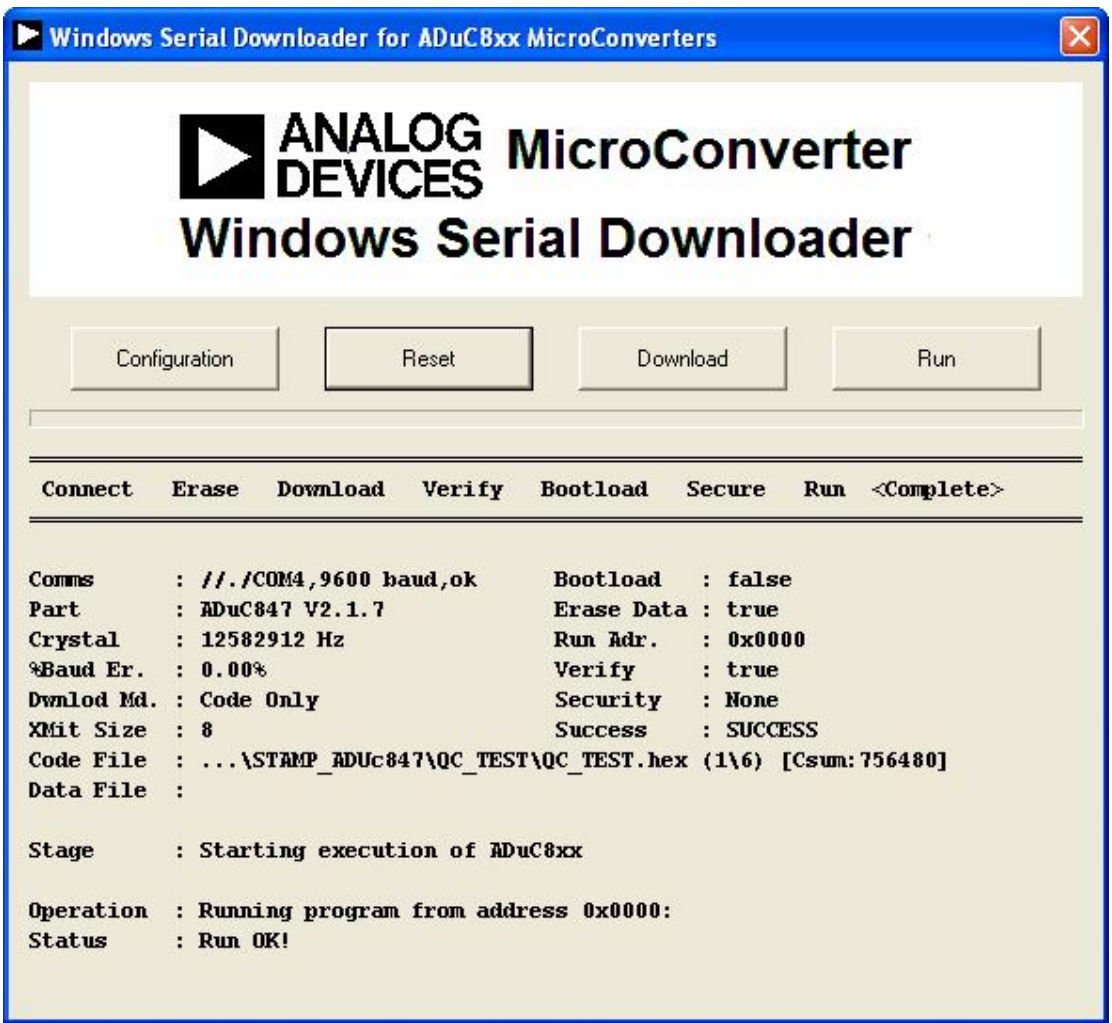

# **ขั้นตอนการ Download HEX File ใหกับ MCU**

- 1. ตอสายสัญญาณ RS232 ระหวางพอรตสื่อสารอนุกรม RS232 ของ PC และบอรด
- 2. จ่ายไฟเลี้ยงวงจรขนาด +5V ให้กับบอร์ดให้เรียบร้อย
- 3. สั่ง Run โปรแกรม WSD ซึ่งถ้าเป็น Version 7.05 จะได้ผลดังรูป

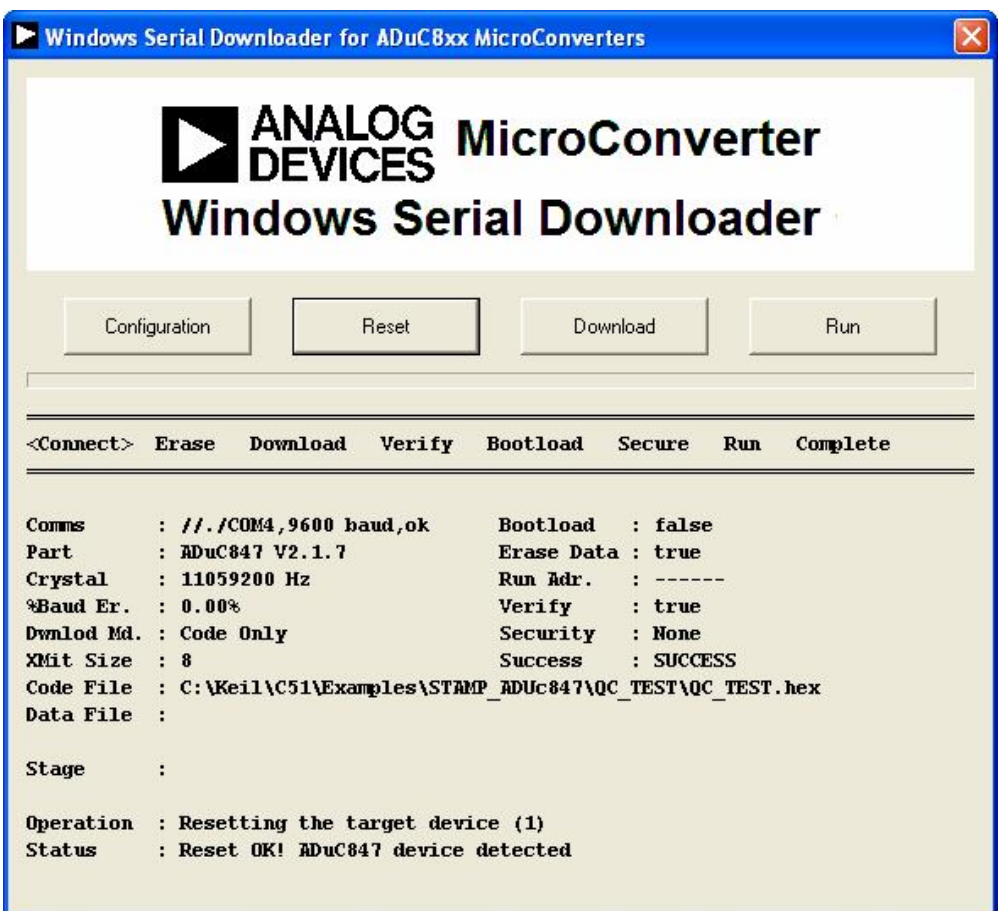

4. ในการเริ่มต้นใช้งานครั้งแรกจะต้องกำหนดค่าตัวเลือกในการเชื่อมต่อให้กับโปรแกรมก่อน โดยให้ คลิกเมาสที่ Button ของ Configuration แลวจึงเริ่มตนกําหนดคาตัวเลือกตางๆใหกับโปรแกรมตาม ์ต้องการ โดยการกำหนดค่า  $\mathsf{Configuration}$  นี้ปรกติจะทำครั้งเดียว หลังจากนั้นโปรแกรมจะจดจำ ค่าตัวเลือกที่เลือกไว้นี้โดยอัตโนมัติ ไม่จำเป็นต้องเลือกกำหนดค่าทุกครั้งที่เรียกใช้โปรแกรม ยกเว้น วามีการเปลี่ยนแปลงเงื่อนไขใชงานใหม เชน เปลี่ยนหมายเลข Com Port ของ RS232 ที่ใช ้ติดต่อสื่อสารกับบอร์ด โดยส่วนที่สำคัญที่สุดในการเลือกค่าตัวเลือกสำหรับใช้งานให้กับโปรแกรม คือหมายเลข Com Port และ Crystal Frequency โดยจะต้องเลือกให้สอดคล้องกับที่มีอยู่จริง

ไม่เช่นนั้นโปรแกรมจะไม่สามารถสื่อสารกับ MCU ได้อย่างถูกต้อง ซึ่งในกรณีนี้ใช้กับ ADuC847 ของบอรด ET-STAMP ADuC847ของอีทีที ใหเลือกกําหนดคาตางๆใหโปรแกรมดังนี้

- $\bullet$  เลือก COM Port ให้ตรงกับหมายเลข COM Port ที่ใช้งานจริง (ในตัวอย่างใช้ COM4)
- Crystal Frequency ให้เลือกเป็น Default (32.768 KHz + PLL = 12.582912 MHz)
- Erase Mode เลือกเปน Erase CODE ONLY
- Download Modeเลือกเปน Down CODE ONLY
- Security Mode ไม่ต้องเลือก ยกเว้นเมื่อแน่ใจว่าได้ทำการพัฒนาแก้ไขโปรแกรมเสร็จ สมบูรณ์เป็นที่เรียบร้อยแล้วไม่ต้องการแก้ไขปรับปรุงโปรแกรมอีกแล้ว
- Run ไม่ต้องเลือก หรือ ถ้าต้องการให้บอร์ดทำงานโดยอัตโนมัติหลังการ Download ทุก ครั้งก็ใหเลือกเปน Run Automatically after download ถาไมเลือกหลังการ Download ทุกครั้งผู้ใช้ต้องกดสวิตช์ RESET เองเพื่อให้ MCU เริ่มต้นทำงานตามโปรแกรมที่ได้ทำการ ี สั่ง Download ไว้แล้ว
- Verify ใหเลือกเปน Verify Code Downloaded OK

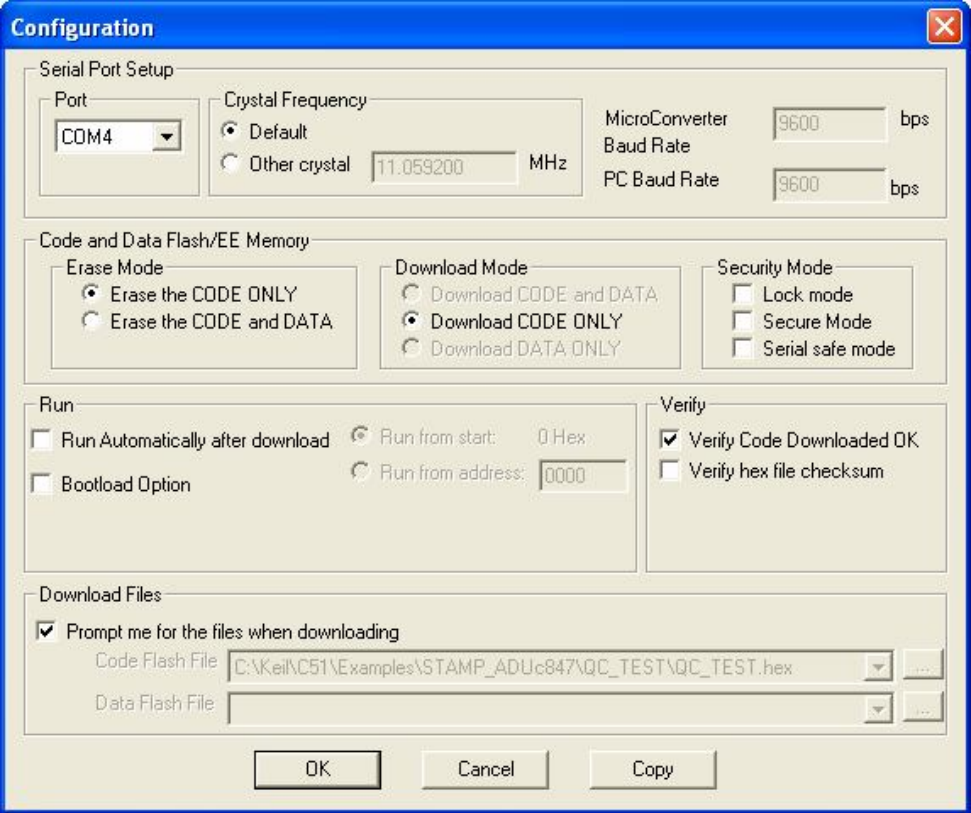

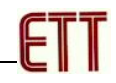

- 5. ทำการทด Reset MCU ให้เข้าทำงานใน Boot loader ซึ่งทุกๆครั้งที่จะสั่ง Download Hex File ให้กับ MCU นั้น จะต้องทำการรีเซ็ตให้ MCU เข้าทำงานใน Boot loader ให้เรียบร้อยเสียก่อน จากนั้นจึงจะสามารถติดต่อสื่อสารและสั่งงาน MCU ได้ตามต้องการ โดยการบังคับให้ MCU เข้า ทํางานใน Boot loader จะใช สวิตช PSEN และ RESET รวมกัน โดยมีขั้นตอนดังนี้
	- กดสวิตช์ PSEN ค้างไว้
	- กดสวิตช์ RESET โดยที่สวิตช์ PSEN ยังกดค้างอยู่
	- ปล่อยสวิตช์ RESET โดยที่สวิตช์ PSEN ยังกดค้างอยู่
	- ปล่อยสวิตช์ PSEN เป็นลำดับสุดท้าย

การกดสวิตช RESET เพียงอยางเดียวจะเปนการสั่งให MCU เริ่มตนทํางานในตําแหนง Address 0000H ซึ่งเปนการทํางานตามคําสั่งของโปรแกรมที่ผูใชเขียนขึ้น โดยขนาด หน่วยความจำที่จัดเตรียมไว้สำหรับบรรจุโปรแกรมที่เป็นของผู้ใช้ จะมีขนาดสูงสุดไม่เกิน 62KByte (0000H-F7FFH) แตถากดสวิตช RESET ในขณะที่ขาสัญญาณ PSEN เปน Logic "0" (Switch PSEN ถูกกดรอไว้) จะเป็นการสั่งให้ MCU กระโดดไปเริ่มต้นทำงานที่ตำแหน่ง Address F800H ซึ่งเปนตําแหนงการทํางานของ Boot loader แทน

6. คลิกเมาส์ที่ Button ของ Download แล้วเลือกกำหนดชื่อและที่อยู่ของ HEX File ที่ต้องการจะ Download ใหกับ MCU ใหเรียบรอย โดยไฟลที่จะใชในการ Download นี้จะตองเปน Text File ซึ่ง ้มีการจัดเก็บข้อมูลตามข้อกำหนดของ "Intel HEX 8 Bit" ด้วยเสมอ จากนั้นโปรแกรมก็จะเริ่มต้นทำ การ Download ให้เองโดยอัตโนมัติดัง ให้รอจนสถานะของ Status เปลี่ยนเป็น Success ตัวอย่าง

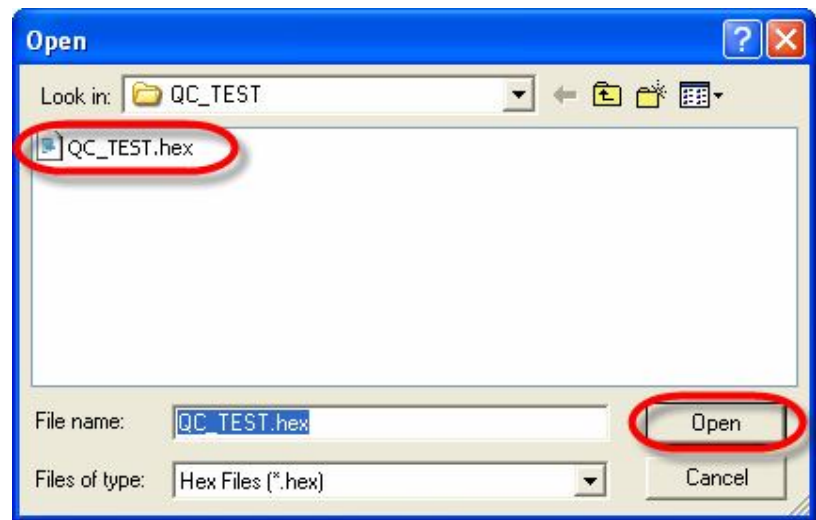

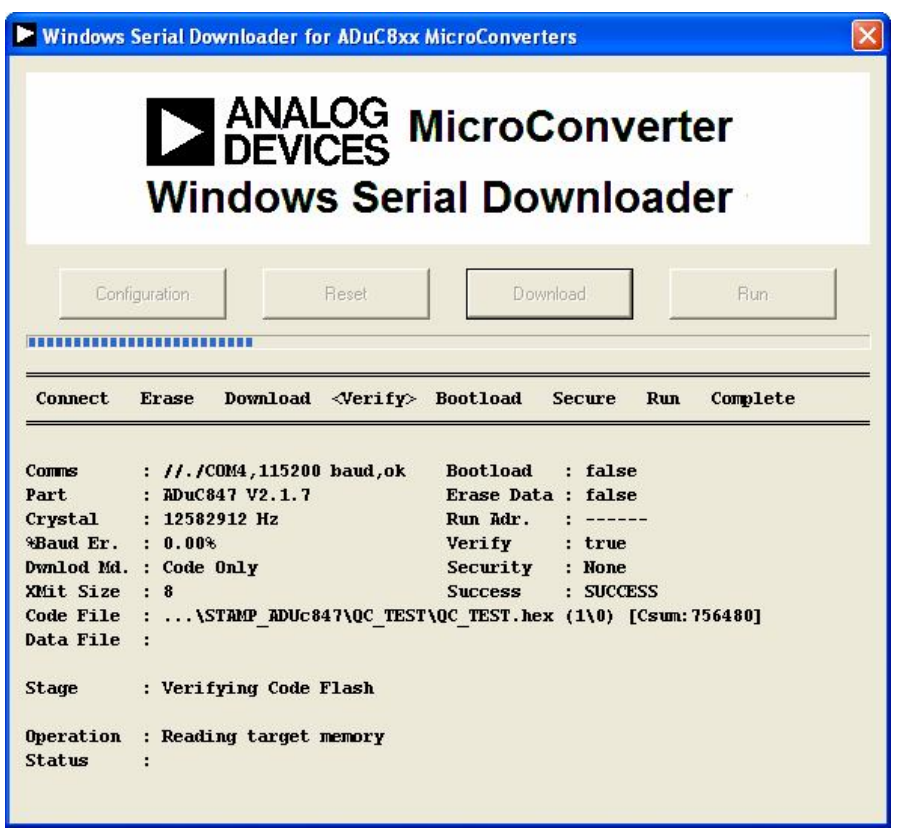

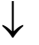

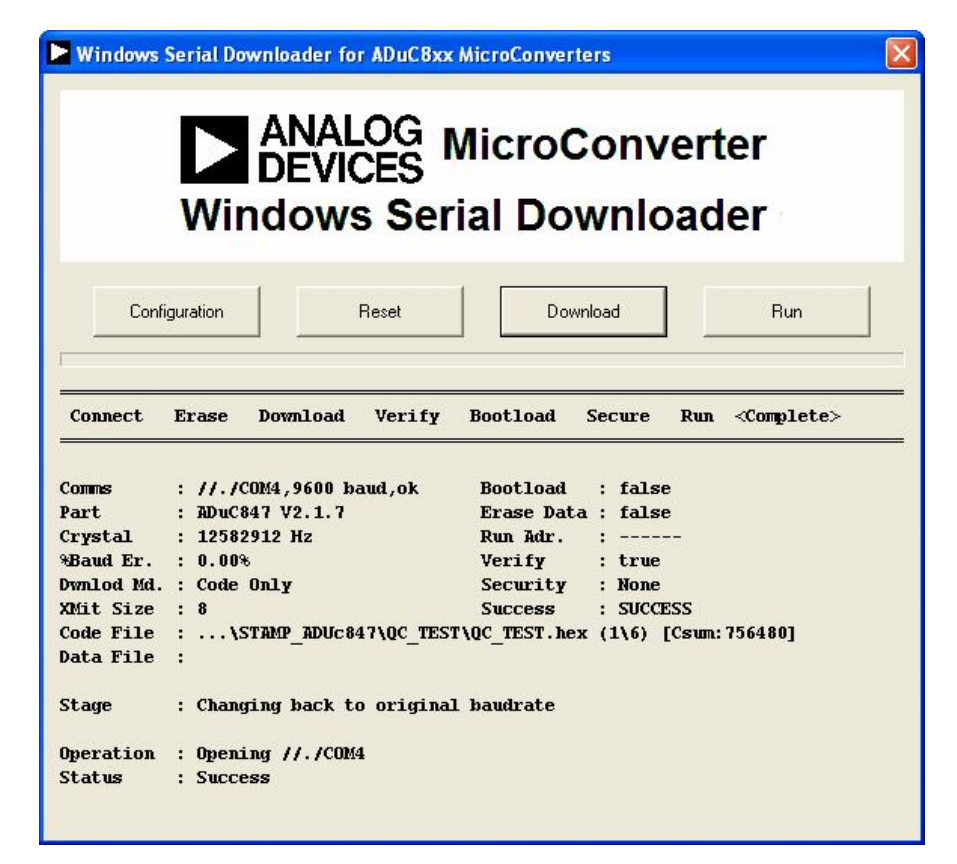

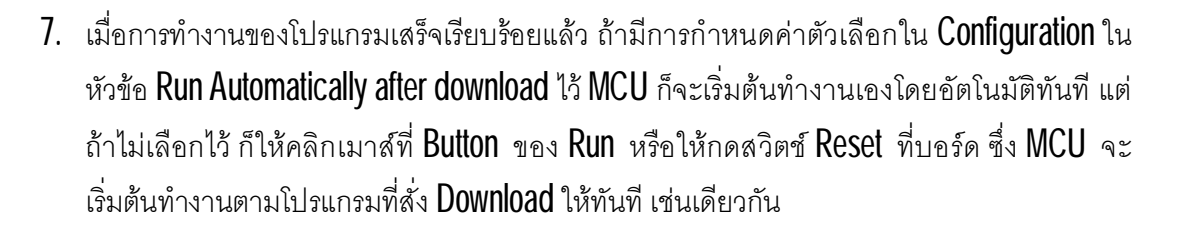

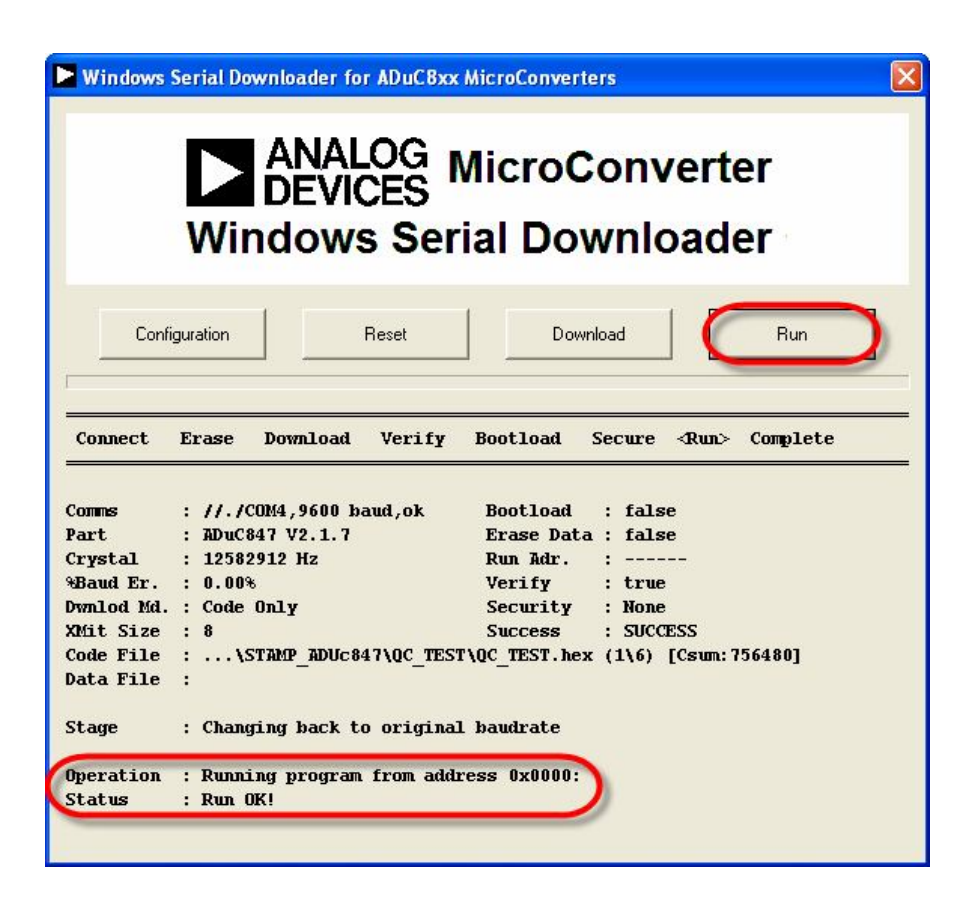

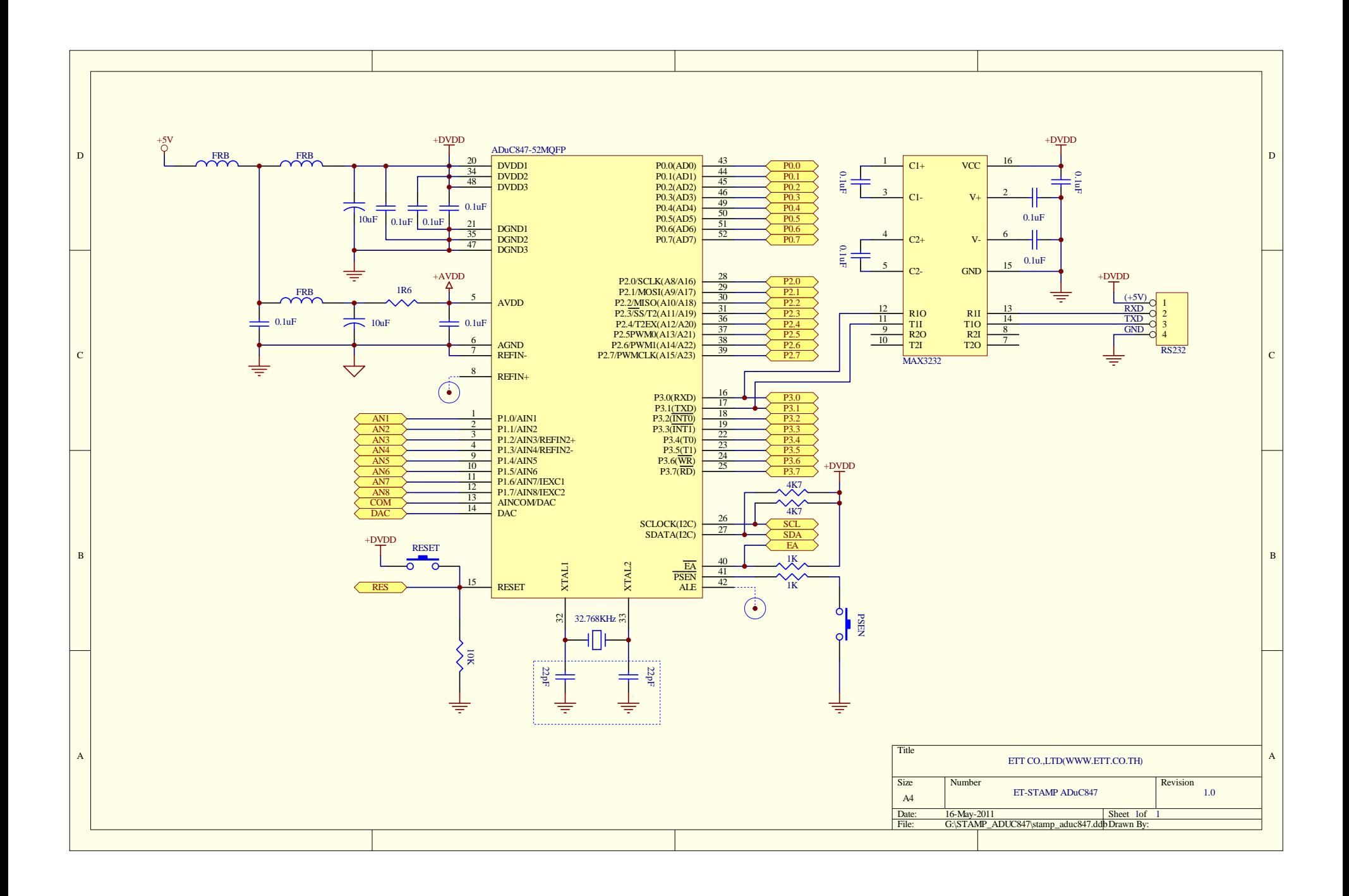

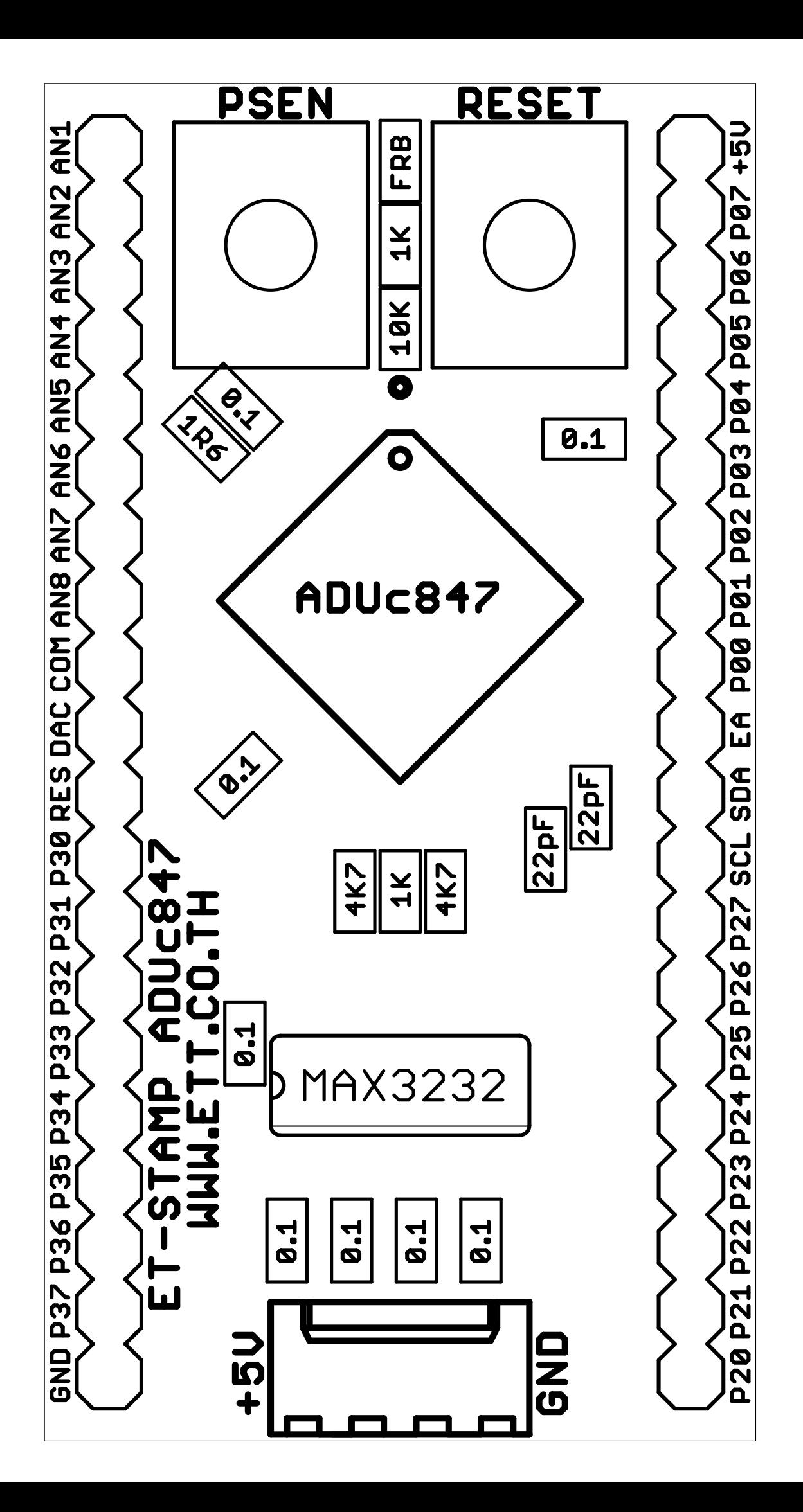

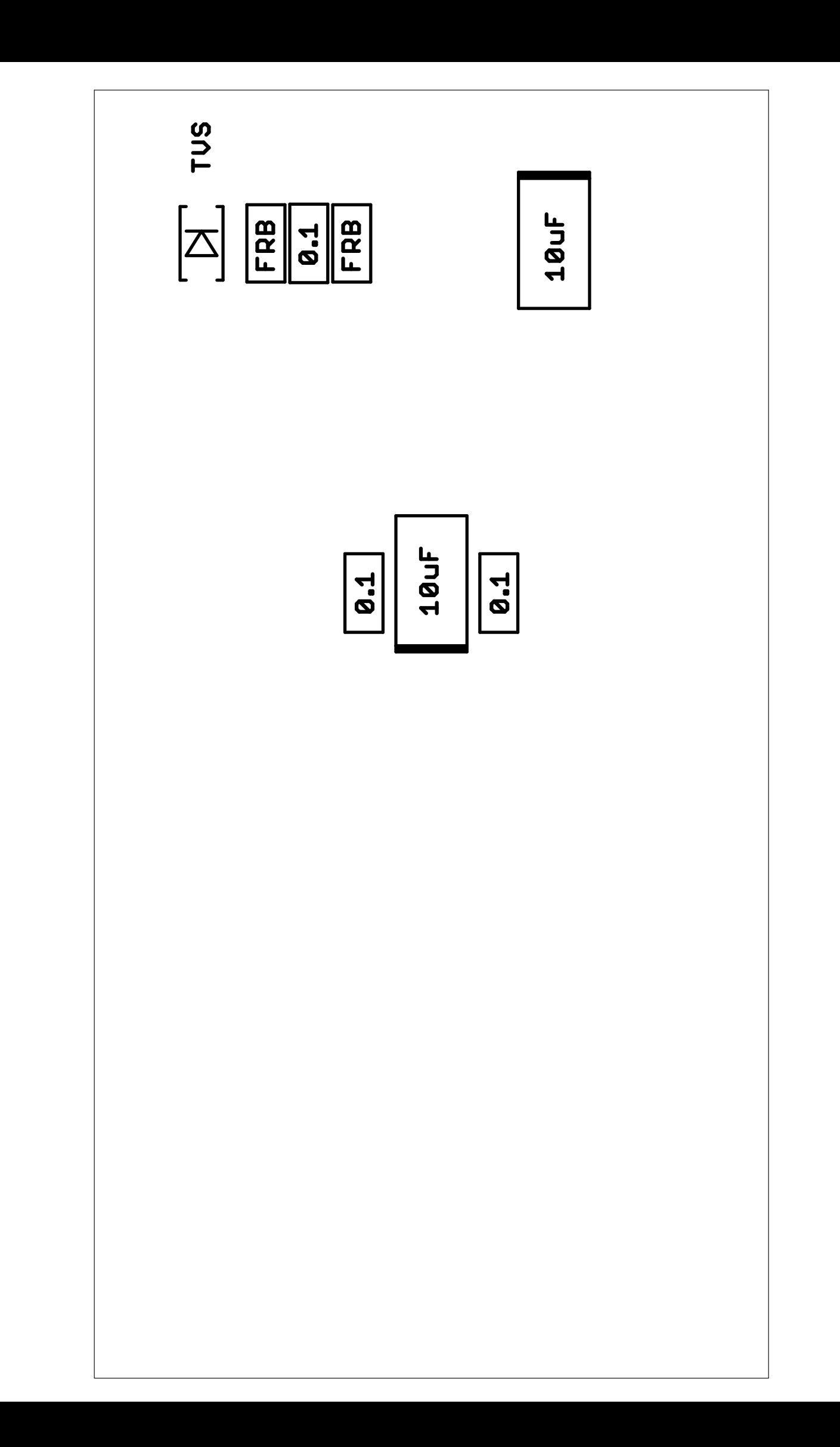